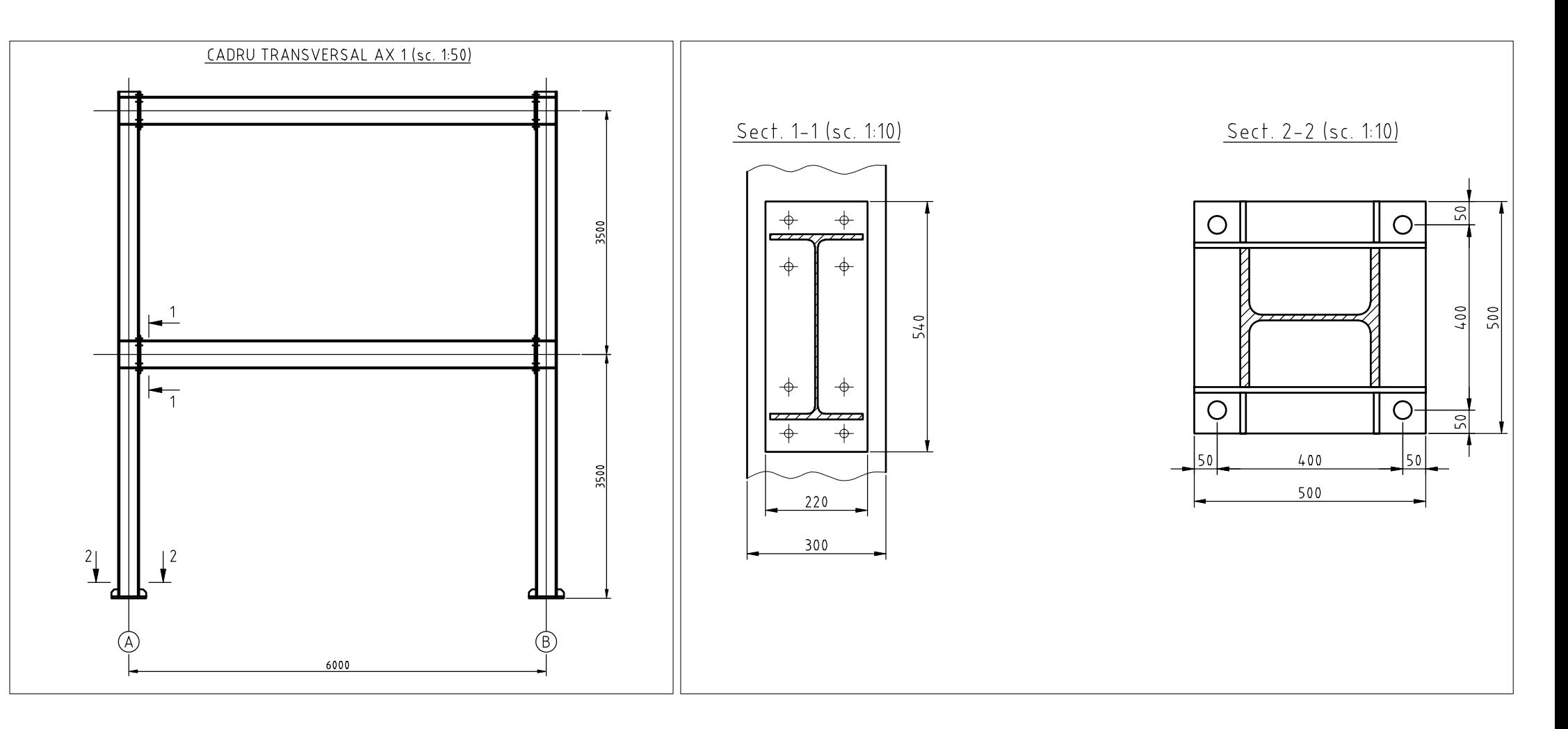

[1.a] Open the "en\_L07\_suport.dwg" drawing and save it to your home directory using the patterns "Surname\_Name\_L07.dwg".

[1.b] The drawing units (DU) and plot units (PU) are  $mm$ . Four plot scales are to be used for plotting this drawing:  $1:100, 1:50, 1:20, 1:10$ , of which dimensions need be created for the last three ones. Create three more dimension styles, starting with the ISO-25 style as follows:

- \* name: "1to50" set the overall scale for dimension features to 50
- \* name: "1to20" set the overall scale for dimension features to 20
- \* name: "1to10" set the overall scale for dimension features to 10
- $[1.c]$  Draw the missing annotations and dimensions in **model space**, using appropriate text height and dimension style. The annotations should appear on the **plotted** drawing of height  $3.5$ mm (e.g. for the 1:50 view, use a text of height  $3.5*50=175$
- [1.d] Set up layer lineweights:
	- \* AXE, 0.2 mm lineweight
	- \* CONTUR, 0.4 mm lineweight
	- \* COTE, 0.2 mm lineweight
	- \* HASURI, 0.2 mm lineweight
	- \* INVIZIBILE, 0.09 mm lineweight
	- \* SUBTIRI, 0.09 mm lineweight
	- \* TEXTE, 0.2 mm lineweight

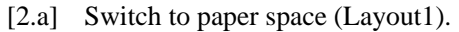

- [2.b] Setup the page for Layout1 as follows:
	- \* Printer/plotter: DWF6 ePlot.pc3
	- \* Paper size: ISO full bleed A3 (420x297mm)
	- \* Plot area: Layout
	- \* Plot offset: 0,0
	- \* Plot scale 1:1
	- \* Drawing orientation: Landscape

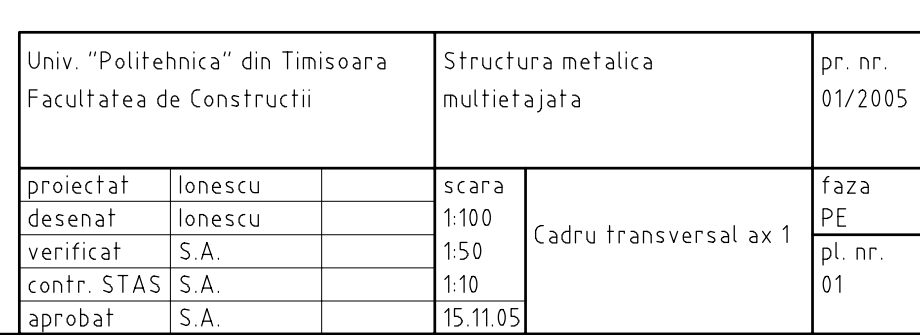

- [3.a] Insert the title block ("title\_block\_A3.dwg" file) at (0,0) coordinates, explode it, and edit the block annotations as in the figure above
- [3.b] Rename the layout to "plansa1 (A3)"
- [4.a] Make a new layer named "VPORT".
- [4.b] Set the "VPORT" layer as the current one and create four viewports (View>Viewports menu, or MVIEW command). Set the appropriate view for each viewport by:
	- Setting the viewport scale (1:50, 1:10, and 1:100)
	- Switching between paper space and model space in the layout view
	- Stretching the viewports
- [4.c] Create the "Note..." text at the bottom of the page in layout view, of height 3.5mm.
- [4.d] Switch to model space in the upper-right viewport (1:100) and freeze (only for that viewport!) the layers containing axes, dimensions and annotations.
- [4.e] Set the linetype scale to 0.5
- [4.f] Switch to paper space, freeze the "Vport" layer and plot the drawing to a file in your home directory.
- [4.g] The plotted file should look like in the following page, but with viewport boundaries invisible.

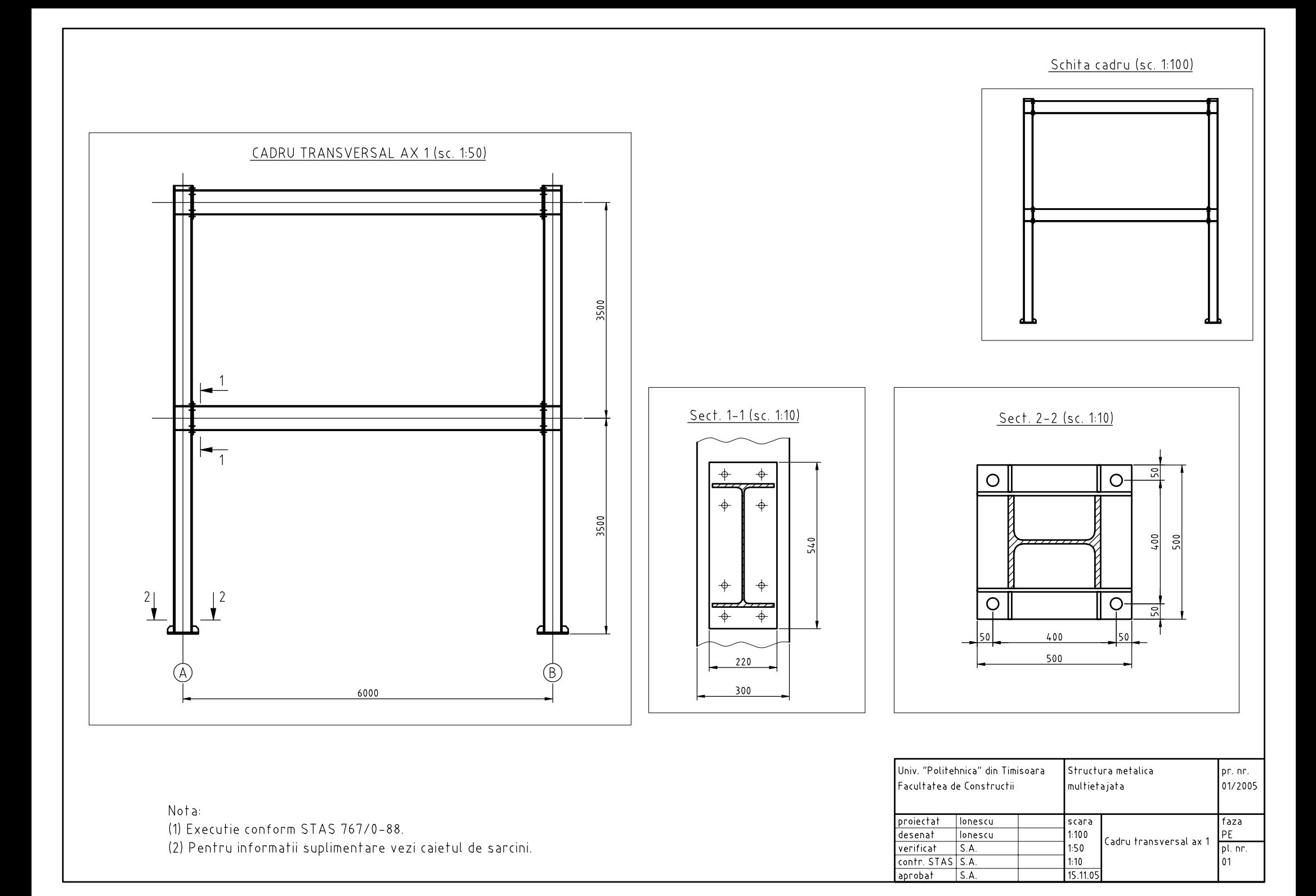

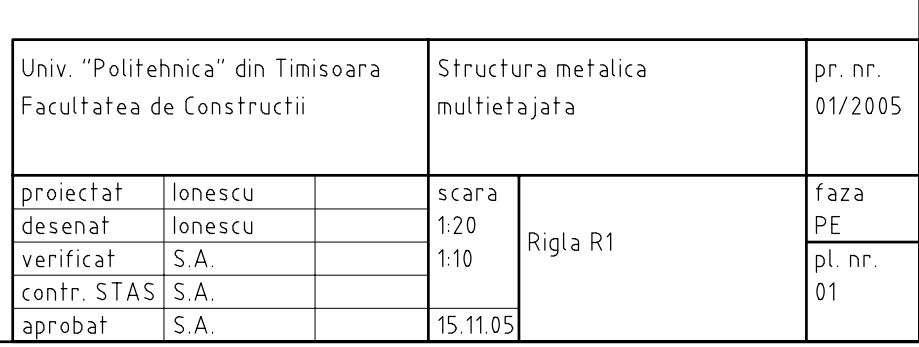

[5.a] Create a copy of the "plansa1 (A3)" layout.

[5.b] Rename it to "plansa2 (A3)"

[5.c] Erase existing viewports and create two new viewports as in the following page

[5.d] Modify the title block as in the figure above

[5.e] Freeze the "Vport" layer and plot the drawing to a file in your home directory

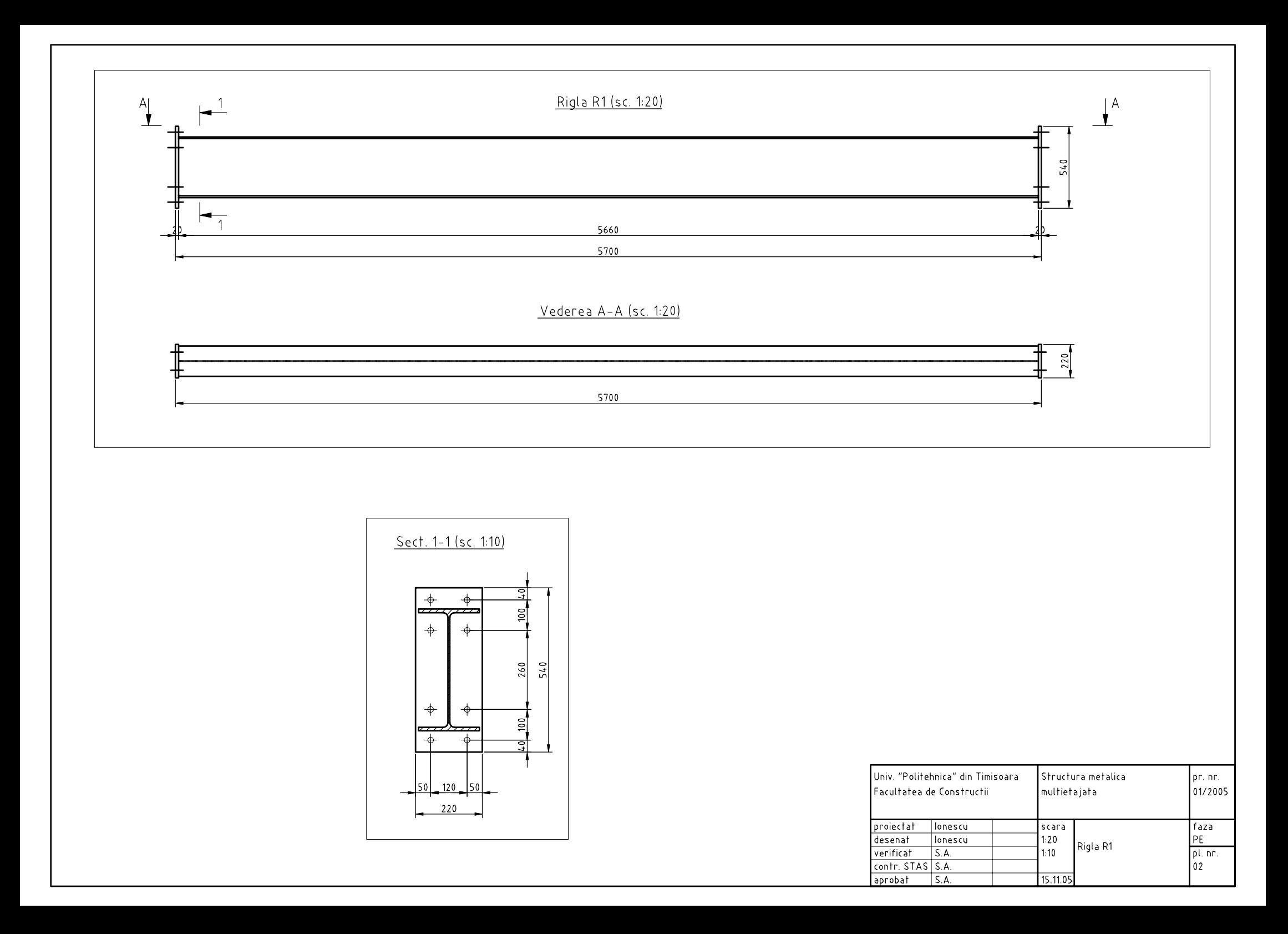